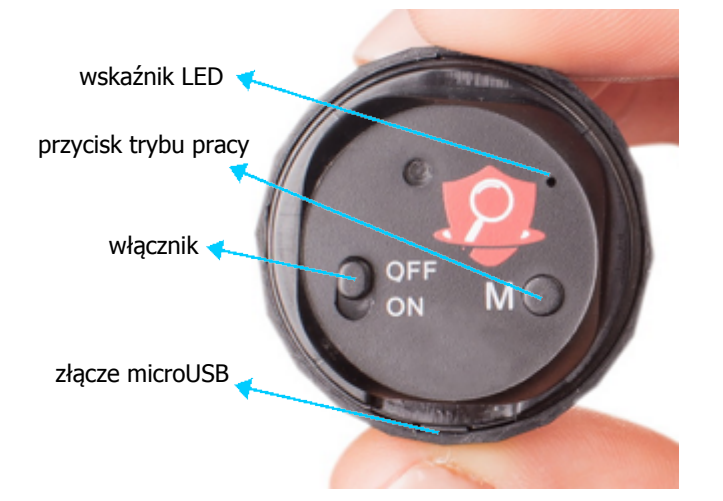

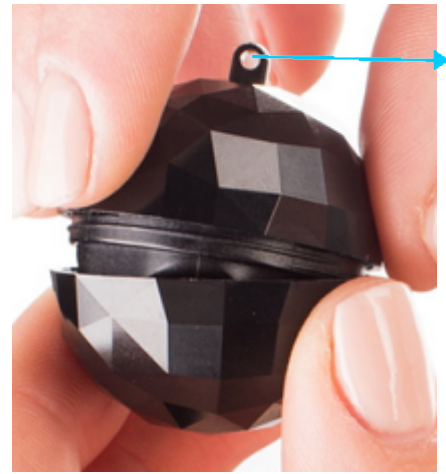

otwór zawieszki

sposób zamykania urządzenia

# *Nagrywanie*

W celu rozpoczęcia nagrywania przesuń włącznik do pozycji ON. Dioda zacznie migać na niebiesko. Tryb pracy można zmienić przyciskając przycisk trybu pracy w trakcie migania niebieskiej diody. Aktualny tryb można określić po częstotliwości migania tej diody. Jeśli miga wolniej to uruchomione jest ciągłe nagrywanie w 192 kbit/s. Jeśli szybciej, to urządzenie pracuje w detekcji głosu w 512 kbit/s. W czasie zapisu każde naciśnięcie tego przycisku pozwala na sprawdzenie/zmianę trybu pracy. Dyktafon tworzy 4-godzinne pliki.

W detekcji głosu zapis uruchamia się jak głośność przekroczy 40 dB, co mniej więcej odpowiada normalnej rozmowie z odległości 3 m. Każdy fragment jest wrzucany do jednego pliku (aż do uzyskania 4 h i rozpoczęcia następnego pliku itd.). Dyktafon nie ma nadpisywania.

UWAGA! Nie należy edytować nazw plików bezpośrednio w pamięci urządzenia i nie należy kopiować plików do katalogu RECORD. Jeśli dioda niebieska miga szybko zaraz po włączeniu to oznacza zapełnioną pamięć.

## *Ustawienie aktualnej daty i godziny*

Po podłączeniu do komputera urządzenia należy w folderze RECORD, stworzyć plik tekstowy time.txt, a w jego treści wpisać datę i godzinę w postaci RRRRMMDDggmmss, gdzie kolejno wpisujemy rok, miesiąc, dzień, godzinę, minuty i sekundy. Po zapisaniu pliku, odłączeniu od komputera i włączeniu zapisu, urządzenie zastosuje ustawienia i każdy plik będzie miał nazwę zgodnie z ustawioną datę i godziną.

### *Wskaźnik naładowania akumulatora*

Urządzenie sygnalizuje niski poziom akumulatora migająca, czerwoną diodą podczas nagrywania. Należy je wówczas podłączyć do komputera lub zasilacza USB. Rejestrator podłączony do ładowania w trakcie zapisu będzie dalej zapisywał i jednocześnie się ładował.

### *Ładowanie akumulatora*

Podłącz wyłączone urządzenie do portu USB lub ładowarki. Podczas ładowania czerwony LED miga. Gdy akumulator urządzenia będzie w pełni naładowany (po około 2 h), zaświeci się na stałe.

#### *Odtwarzanie nagrań*

Wyłącz nagrywanie. Podłącz urządzenie do komputera PC lub telefonu z OTG. Wszystkie nagrania są w katalogu RECORD w postaci plików .WAV i możesz je odtworzyć dowolnym programem do odtwarzania dźwięku.

## *Odłączanie urządzenia od komputera*

Odłączanie urządzenia powinno odbywać się wyłącznie poprzez "Bezpieczne usuwanie sprzętu" – ikonka z zieloną strzałką w prawym dolnym rogu pulpitu.